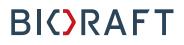

BioRAFT ChemTracker Module Manager & PI Quick Start Guide

**Prepared by BioRAFT Professional Services** 

Proprietary – Not for External Distribution

#### **Table of Contents**

| BioRAFT ChemTracker Module Introduction1                                 |
|--------------------------------------------------------------------------|
| About This Guide1                                                        |
| Audience for this Quick Start Guide1                                     |
| Chemical Inventory Management2                                           |
| Viewing Chemical Inventory2                                              |
| Containers2                                                              |
| Totals                                                                   |
| Adding Inventory4                                                        |
| Editing Chemical Inventory in Bulk7                                      |
| Searching for Other Inventory9                                           |
| Managing Add and Edit Inventory Permissions for Group/Laboratory Members |
| Giving or Removing ChemTracker Edit Permission10                         |
| Adding a New Group/Lab Member with ChemTracker Edit Permissions          |

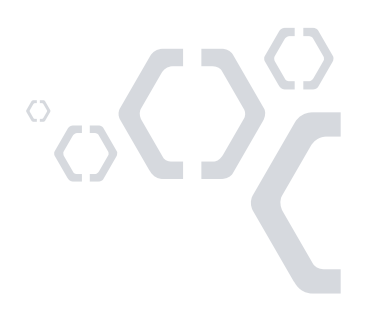

### **BioRAFT ChemTracker Module Introduction**

The BioRAFT ChemTracker module provides a method for tracking chemical inventory with connection to a centralized chemical database, complete with hazard and regulation data. Please see the Platform Quick Start Guide for information on logging into BioRAFT and adding members to your group/lab.

#### About This Guide

The screenshots on this Quick Start Guide are representative of an average BioRAFT site. Individual BioRAFT sites may differ in terms of specific modules enabled and IT integrations, as well as site-specific configurations selected during Implementation. For specific questions about your institution's instance of BioRAFT, please contact your institution's safety and compliance team.

#### Audience for this Quick Start Guide

This guide is designed for group/lab members who have access to edit their group/lab's inventory (permission "Manage Group ChemTracker"). If you expect to have that access and do not see the relevant options upon login, please contact your institution's safety and compliance team.

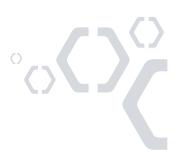

#### **Chemical Inventory Management**

#### **Viewing Chemical Inventory**

From the BioRAFT homepage, click on your group name in the left-hand menu to view information relevant to your lab. Click "ChemTracker" to view your current chemical inventory.

If you do not see your lab in the left-hand menu or you see a message about not being part of a group/lab, please contact your institution's safety and compliance team for assistance in having your profile updated in BioRAFT.

#### **Containers**

The primary view shows any container in your group/lab's inventory. If individual container barcode or RFID tags are in use, use the "Container ID" field to search with a scanner.

|                        | View Edit Che                      | mTracker         | Dashb       | oard M                     | lembers   | Req                    | uirements     | Bio        | Training      |                     |  |
|------------------------|------------------------------------|------------------|-------------|----------------------------|-----------|------------------------|---------------|------------|---------------|---------------------|--|
|                        | ChemTracker Add Inve               | entory Tota      | ls   Bulk I | Edit   Find O              | ther Cher | micals                 |               |            |               |                     |  |
| Barth Lab              | Barth Lab Chem                     | vical Co         | ntain       | ore                        |           |                        |               |            |               |                     |  |
| » View Lab Profile     |                                    |                  | mam         | 613                        |           |                        |               | Show       | ing 1-25 of 2 | 212 results         |  |
| » ChemTracker          | <b>X</b> 0                         |                  |             |                            |           |                        |               |            | Ť.            |                     |  |
| » Compliance Dashboard | Filters                            |                  |             |                            |           |                        |               |            |               |                     |  |
| » Manage Members       | Chemical Name:                     |                  | CAS Nu      | mber:                      |           |                        | Chemical Haz  |            |               |                     |  |
| » Send Lab Message     |                                    | <u>+</u>         |             |                            |           |                        | Select Ha     | zaros(s) - | - *           |                     |  |
| » Bio Summary          | Chemical Synonym:                  |                  | Databas     | e Linkage S                | tatus: 😡  | ~                      | Controlled    | Cubatana   |               |                     |  |
| » Self Inspections     |                                    |                  | L           | (0,)                       |           | •                      |               | oubstance  | 21            |                     |  |
| » Manage Lab Forms     | Physical State:<br>Select State(s) | •                |             | t (Space):<br>oct Location | (s)       | Ŧ                      |               |            |               |                     |  |
| Demuth Lab             | Bench:                             |                  | Shelf:      |                            |           |                        | Specific Loca | tion Note: |               |                     |  |
| Research Tools         |                                    |                  |             |                            |           |                        |               |            |               | ]                   |  |
| Training               | Last Updated After: 😡              |                  | Last Upo    | lated Before               | :         |                        |               |            |               |                     |  |
| Equipment              |                                    |                  |             |                            |           |                        |               |            |               |                     |  |
| My Account             | Container IDs:                     |                  |             |                            |           |                        |               |            |               |                     |  |
|                        |                                    |                  |             |                            |           |                        |               |            |               |                     |  |
|                        |                                    |                  |             |                            |           |                        |               |            |               |                     |  |
|                        |                                    |                  |             |                            |           |                        | /             |            |               |                     |  |
|                        | Comma-delimited (or one per l      | ine) list of Con | tainer IDs  |                            |           |                        |               |            |               |                     |  |
|                        |                                    |                  |             |                            |           |                        |               |            |               | _                   |  |
|                        |                                    |                  |             |                            |           |                        |               |            | Subr          | nit                 |  |
|                        |                                    |                  |             |                            |           |                        |               |            |               |                     |  |
|                        | Observiced Name of                 | CAS #            | State       | Amount                     | Units     | Locatio                | Containe      | er Edit    | Remove        | Bench               |  |
|                        | Chemical Name                      | CAS #            | State       | Amount                     |           | Locatio                |               | Ealt       | Hemove        | Bench               |  |
|                        |                                    |                  |             |                            |           | Sene<br>Chemis         | try           |            |               |                     |  |
|                        | AIBN                               | 78-67-1          | Solid       | 125                        | 9         | Researc                | ch C-200034   | 39 Edit    | Remove        | Bench 4<br>Fridge A |  |
|                        |                                    |                  |             |                            |           | <u>Building</u><br>132 | 12            |            |               |                     |  |
|                        |                                    |                  |             |                            |           | Burchar<br>Researc     | ah.           |            |               |                     |  |
|                        | AIBN                               | 78-67-1          | Solid       | 1000                       | g         | Facility<br>101A       |               | i02 Edit   | Remove        | Bench 4             |  |
|                        |                                    |                  |             |                            |           | 1016                   |               |            |               |                     |  |
|                        |                                    |                  | 2           |                            |           |                        |               |            |               |                     |  |
|                        |                                    |                  | 2           |                            |           |                        |               |            |               |                     |  |

#### **Totals**

This page adds up the total amount of each chemical in your group/lab's inventory. The "Display Units" dropdown allows you to instantly update the units for all chemicals in the table (i.e., display in grams).

|                               | View Edit ChemTracker              | Dashboard M          | embers    | Requirements | Bio         | Training                        |
|-------------------------------|------------------------------------|----------------------|-----------|--------------|-------------|---------------------------------|
|                               | ChemTracker Add Inventory Totals   | Bulk Edit   Find Oth | her Chemi | cals         |             |                                 |
| <ul> <li>Barth Lab</li> </ul> | Double Lab. Ob and a d. Tax        | La la                |           |              |             |                                 |
| » View Lab Profile            | Barth Lab Chemical To              | tais                 |           |              | s           | howing 1-25 of <b>76</b> result |
| » ChemTracker                 | - Filters                          |                      |           |              |             | including in 20 of 10 foodal    |
| » Compliance Dashboard        | Chemical Name:                     | CAS Number:          |           | Building:    |             |                                 |
| » Manage Members              |                                    |                      |           | Select I     | Building(s, | ) •                             |
| » Send Lab Message            | Physical State:                    | Location (Space):    |           |              |             |                                 |
| » Bio Summary                 | - Select State(s) v                | Select Space(s)      |           | Ŧ            |             |                                 |
| » Self Inspections            | Chemical Hazards:                  | Display units:       |           |              |             |                                 |
| » Manage Lab Forms            | Select Hazard(s) v                 | Select               |           | ~            |             | Submit                          |
| Demuth Lab                    |                                    |                      |           |              |             |                                 |
| Research Tools                | Chemical Name                      | CAS #                | State     | Amount       | Units       | Total Containers                |
| + Training                    | (3-Aminopropyl)triethoxysilane     | 919-30-2             | Liquid    | 0.00         | L           | 1                               |
| U U                           | 1,2-Propanediol                    | 57-55-6              | Liquid    | 3.79         | L           | 1                               |
| + Equipment                   | <u>1,4-Dioxane</u>                 | 123-91-1             | Liquid    | 0.18         | L           | 2                               |
| My Account                    | 1-Propanol                         | 71-23-8              | Liquid    | 100.00       | L           | 2                               |
|                               | <u>18-Crown-6</u>                  | 17455-13-9           | Solid     | 0.03         | kg          | 2                               |
|                               | 2.2'-Azobis(2-methylpropionitrile) | 78-67-1              | Solid     | 1.13         | kg          | 2                               |
|                               | 2.2-Dichloropropane                | 594-20-7             | Liquid    | 0.50         | L           | 1                               |
|                               | 2,4-Nonadien-1-ol                  | 62488-56-6           | Liquid    | 1.50         | L           | 3                               |

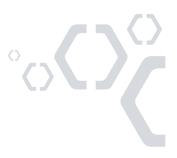

222 Third Street, Suite 0234, Cambridge, MA 02142 | www.BioRAFT.com

#### **Adding Inventory**

To add new inventory, click "Add Inventory" from the ChemTracker page. Start typing the chemical name of the chemical you are adding to search the central database. Use the radio buttons to lookup via CAS number or product name or number instead.

If you cannot find the chemical in the dropdown, Select "None of the above" to enter an unlinked chemical (a chemical outside of the database). Unlinked chemicals are not connected to the central ChemTracker chemical database; these chemicals specific to your institution's instance of BioRAFT will not have hazard and regulation data associated with them from the central database.

|                        | View Edit ChemTracker Dashboard Members Requirements Bio Training                          |
|------------------------|--------------------------------------------------------------------------------------------|
|                        | ChemTracker   Add Inventory   Totals   Bulk Edit   Find Other Chemicals                    |
| - Barth Lab            | Add Chemicals to Barth Lab                                                                 |
| » View Lab Profile     | Clook Up Chemical Name or CAS Number                                                       |
| » ChemTracker          |                                                                                            |
| » Compliance Dashboard | Chemical: *                                                                                |
| » Manage Members       | Sodium 3-acetamido-5-[acetyl(methyl)amino]-2,4,6-triiodobenzoate (Solid)                   |
| » Send Lab Message     | Sodium acetate (Solid)<br>Sodium acetate aqueous solution (Liquid)                         |
| » Bio Summary          | Sodium acetate trihydrate (Solid)<br>Sodium acetate-1-13C,d3 (Solid)                       |
| » Self Inspections     | Sodium acetate-d3 (Solid)                                                                  |
| » Manage Lab Forms     | Sodium acetylacetonate monohydrate (Solid)<br>Sodium acetylarsanilate (Solid)              |
| Demuth Lab             | Sodium acetylide (Solid)<br>ASodium acetylide (suspension in mineral oil, xylene) (Liquid) |
| + Research Tools       | -None of the above                                                                         |
| + Training             | Units:                                                                                     |
| + Equipment            |                                                                                            |
| + My Account           | Container Count: 😡                                                                         |
|                        | Container Status: *                                                                        |
|                        | Normal V                                                                                   |
|                        | Unique Container ID: 0                                                                     |
|                        |                                                                                            |
|                        | - • Additional Details                                                                     |
|                        | Controlled Substance?                                                                      |
|                        | Submit Add Another                                                                         |

Select the chemical that you are adding a container of to your inventory. Results for pure chemicals, mixtures, buffers, and commercial products will be listed.

A note about a specific chemical: In common language, "Formaldehyde" may be used to refer to formalin or other formaldehyde/water mixtures. "Formaldehyde" is a gas in its pure form. The following chemical names are some of the more common formaldehyde mixtures or compounds: Formaldehyde, 37% solution with 10-15% methanol Formaldehyde 37% in water without methanol Formaldehyde buffered aqueous solution, 3-20 wt. % in H2O Embalming Fluid (25% Formaldehyde, 10% Methanol) Paraformaldehyde

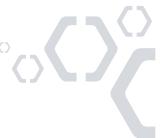

From the "Location (space)" dropdown, select the space where this container will be stored. If the space you are looking for is not listed, please contact your institution safety and compliance team to have your group/lab added to the space.

If using barcodes, the barcode number would be entered in the "Unique Container ID" field. Otherwise, this field may be left blank and the system will auto-generate a unique ID number.

|                                                                                                    | View                                                    | Edit                                                              | ChemTracker        | Dashboard                               | Members        | Requirements | Bio | Training |  |
|----------------------------------------------------------------------------------------------------|---------------------------------------------------------|-------------------------------------------------------------------|--------------------|-----------------------------------------|----------------|--------------|-----|----------|--|
|                                                                                                    | ChemTrac                                                | ker Ad                                                            | d Inventory   Tota | als   Bulk Edit   F                     | ind Other Chem | icals        |     |          |  |
| <ul> <li>Barth Lab</li> <li>View Lab Profile</li> <li>ChemTracker</li> <li>Compliance Dashboard</li> <li>Manage Members</li> <li>Send Lab Message</li> <li>Bio Summary</li> <li>Self Inspections</li> </ul> | Look Up (<br>Chemical<br>Sodium<br>Chem<br>Start typing | Chemical<br>: *<br>acetate (<br>nical Nam<br>the chemic<br>pace): | e CAS Number       | ber O Product N<br>mical in the databas |                | ,            |     |          |  |
| <ul> <li>» Manage Lab Forms</li> <li>Demuth Lab</li> <li>Research Tools</li> <li>Training</li> <li>Equipment</li> <li>My Account</li> </ul>                                                                 | Amount:<br>100<br>Units:<br>g<br>Container (<br>1 ~     |                                                                   | Research Building  | - 134                                   | • Reset        |              |     |          |  |
|                                                                                                    | Container S<br>Normal ✓<br>Unique Cor<br>- • Addition   | ntainer ID                                                        | 5. ®               |                                         |                |              |     |          |  |

Submit Add Another

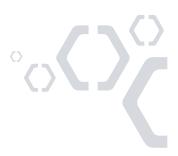

The "Additional Details" section may be used if there is more information needed to track for the chemical container.

| <ul> <li>Additional Details —</li> </ul> |            |  |
|------------------------------------------|------------|--|
| Bench:                                   |            |  |
|                                          |            |  |
|                                          |            |  |
|                                          |            |  |
|                                          |            |  |
| Shelf:                                   |            |  |
| Sileii:                                  |            |  |
| Specific Location Not                    | e:         |  |
|                                          |            |  |
| Manufacturer:                            | 0          |  |
| Product Name:                            |            |  |
|                                          |            |  |
| Product Number:                          |            |  |
| Date Received:                           | 2020-07-02 |  |
| Format: 2020-07-02                       | 2020-01-02 |  |
| Expiration Date:                         |            |  |
| Format: 2020-07-02                       |            |  |
| Purchase Order:                          |            |  |
| Purchase Order:                          |            |  |
| Notes:                                   |            |  |
|                                          |            |  |
|                                          |            |  |
|                                          |            |  |
|                                          |            |  |
|                                          |            |  |

Controlled Substance?

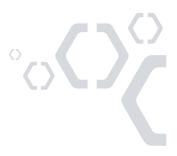

#### **Editing Chemical Inventory in Bulk**

The bulk edit function is valuable for editing or deleting many records at one time. Click "Bulk Edit" from your group/lab's ChemTracker menu, then enter the relevant search parameters and select the containers you would like to edit.

|                        | View Edit                       | ChemTracker                                           | Dashboar        | d Mer         | nbers <u>Re</u> | quirements                | Bio       | Training  |                 |
|------------------------|---------------------------------|-------------------------------------------------------|-----------------|---------------|-----------------|---------------------------|-----------|-----------|-----------------|
|                        | ChemTracker A                   | dd Inventory Totals                                   | Bulk Edit       | Find Othe     | er Chemicals    |                           |           |           |                 |
| Barth Lab              |                                 | mical Contair                                         |                 |               |                 |                           |           |           |                 |
| » View Lab Profile     | Select Che                      | emical Contair                                        | iers            |               |                 |                           |           |           |                 |
| » ChemTracker          |                                 | editing or deleting of ma<br>ce you have selected the |                 |               |                 |                           |           |           |                 |
| » Compliance Dashboard |                                 | all the selected container                            |                 |               |                 |                           |           |           |                 |
| » Manage Members       | Filters                         |                                                       |                 |               |                 |                           |           |           |                 |
| » Send Lab Message     | Chemical Name                   | :: C                                                  | AS Numb         | er:           |                 | Chemical Ha               |           |           | ¥               |
| » Bio Summary          | boron                           |                                                       |                 |               |                 |                           |           |           | ·               |
| » Self Inspections     | Chemical Syno                   | nym: C                                                | atabase L       | inkage Sta    | tus: 🤢 🗸        | Location (Sp<br>Select Lo |           |           | •               |
| » Manage Lab Forms     |                                 |                                                       |                 |               | •               |                           |           |           |                 |
| Demuth Lab             | Physical State:<br>Select State |                                                       | Bench:          |               |                 | Shelf:                    |           |           | - I             |
| Research Tools         | Notes:                          | (                                                     | ast Chang       | ed After:     |                 | Last Change               | d Before: |           |                 |
| Training               |                                 |                                                       | ast onling      |               |                 | Lust ondrige              |           |           |                 |
| + Equipment            | Container IDs (                 | up to 1000):                                          |                 |               |                 |                           |           |           |                 |
|                        |                                 |                                                       |                 |               |                 |                           |           |           |                 |
| + My Account           |                                 |                                                       |                 |               |                 |                           |           |           |                 |
|                        |                                 |                                                       |                 |               |                 | 1                         |           |           |                 |
|                        | Comma-delimited li              | st of Container IDs                                   |                 |               |                 |                           |           |           |                 |
|                        |                                 |                                                       |                 |               |                 |                           |           |           |                 |
|                        |                                 |                                                       |                 |               |                 |                           |           | Su        | Ibmit           |
|                        |                                 |                                                       |                 |               |                 |                           |           | ng 1 to 3 | of 39 entries   |
|                        | Show 250 ✓ ent                  | ries                                                  |                 |               |                 | Se                        | arch:     |           |                 |
|                        | Select All                      | Chemical Name                                         | <u>CAS</u><br>∦ | <u>Amount</u> | <u>Unit</u>     | Location                  | Bench     | Shelf     | Last<br>Changed |
|                        |                                 |                                                       |                 |               |                 | Sene                      |           |           |                 |
|                        |                                 | 2-Boronobenzaldehyde                                  | 40138-          | 100           | 9               | Chemistry<br>Research     |           |           | 3/14/2019       |
|                        |                                 |                                                       | 10-7            |               |                 | Building -<br>132         |           |           |                 |
|                        |                                 |                                                       |                 |               |                 | Sene                      |           |           |                 |
|                        |                                 | Boron carbide                                         | 12069-          | 100           | g               | Chemistry<br>Research     |           |           | 4/10/2020       |
|                        |                                 |                                                       | 32-8            |               | -               | Building -<br>134         |           |           |                 |
|                        |                                 |                                                       |                 |               |                 | Sene                      |           |           |                 |
|                        |                                 | Boron complex, Barth                                  |                 | 100           | 0               | Chemistry<br>Research     | Bench 5   | Shelf     | 7/10/2019       |
|                        |                                 | lab                                                   |                 | 100           | Я               | Building -                | Denun 5   | N         | 110/2019        |
|                        |                                 |                                                       |                 |               |                 | 132                       |           |           |                 |

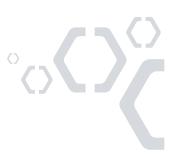

Scroll down and click "Edit selected containers" in the lower-right corner. On the next screen you may indicate the changes you would like to make.

|                                | View Edit ChemTracker Dashboard Members Requirements Bio Training                                                                                                    |
|--------------------------------|----------------------------------------------------------------------------------------------------|
|                                | ChemTracker   Add Inventory   Totals   Bulk Edit   Find Other Chemicals                                                                                                    |
| - Barth Lab                    | Edit All Selected Containers                                                                                                    |
| » View Lab Profile             |                                                                                                    |
| » ChemTracker                  | This page enables editing or deleting of many chemical containers at once. Use the filters below to find the containers you would<br>like to change. Once you have selected the desired containers, click "Edit selected container" at the bottom of the page. From        |
| » Compliance Dashboard         | there, changes to all the selected containers may be made.                                                                                                    |
| » Manage Members               | 2 total containers selected.                                                                                                    |
| » Send Lab Message             |                                                                                                    |
| » Bio Summary                  | Any changes made below will be applied to all of the chemical containers selected to modify. Any data entered for these fields will<br>overwrite data currently existing for these chemical containers. Leaving a field blank means the original values for that field are |
| » Self Inspections             | kept.                                                                                                    |
| » Manage Lab Forms             | Chemical                                                                                                    |
| Demuth Lab                     | Look Up Chemical Name or CAS Number:                                                                                                    |
| Research Tools                 |                                                                                                    |
| Training                       | Chemical Name     CAS Number     Product Name or Number Start typing the chemical name to find the chemical in the database.                                                                                                    |
| Equipment                      |                                                                                                    |
| <ul> <li>My Account</li> </ul> | Location (space):                                                                                                    |
|                                | Select V<br>Select a group to pick a space                                                                                                    |
|                                | Amount:                                                                                                    |
|                                |                                                                                                    |
|                                | Units:                                                                                                    |
|                                | Select V                                                                                                    |
|                                | Bench:                                                                                                    |
|                                | Shelf:                                                                                                    |
|                                | Specific Location Note:                                                                                                    |
|                                | Expiration Date:                                                                                                    |
|                                | Format: 2020-07-02                                                                                                    |
|                                | Notes:                                                                                                    |
|                                |                                                                                                    |
|                                |                                                                                                    |
|                                |                                                                                                    |
|                                | These changes cannot be undone in bulk.                                                                                                    |
|                                |                                                                                                    |
|                                | Cancel Apply changes Delete all selected                                                                                                    |

Any changes indicated here will be applied to all the containers and overwrite existing data for those containers (such as replacing the existing notes). *These changes cannot be bulk undone.* 

Click "Apply changes" and follow the prompts to complete your desired change(s). To instead delete these records, click "Delete all selected".

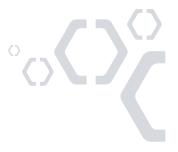

222 Third Street, Suite 0234, Cambridge, MA 02142 | www.BioRAFT.com

#### **Searching for Other Inventory**

Depending on your institution's configurations and preferences, you may be given access to search for inventory in other groups/labs based on the building you are in or your group/lab's department association in the system. Inventory can only be edited by the lab owning the chemical or by system administrators.

To search for inventory in another group/lab, visit your ChemTracker tab, and click on "Find Other Chemicals". From here, you can search for a chemical based on any of the filters provided.

|                                    | View Edit Cl         | nemTracker    | Dashboard       | Membe                | rs Requ     | irements Bio                          | Training                  |
|------------------------------------|----------------------|---------------|-----------------|----------------------|-------------|---------------------------------------|---------------------------|
|                                    | ChemTracker Add Inve | entory Totals | Bulk Edit   Fin | d Other C            | hemicals    |                                       |                           |
| - Barth Lab                        | Find Other Che       | micolo        |                 |                      |             |                                       |                           |
| » View Lab Profile                 |                      | filleais      |                 |                      |             | s                                     | howing 1-24 of 24 results |
| » ChemTracker                      | Filters              |               |                 |                      |             |                                       |                           |
| » Compliance Dashboard             | Chemical Name:       |               | CAS Number:     |                      | Р           | roduct Name:                          |                           |
| » Manage Members                   | acetone              |               |                 |                      |             |                                       |                           |
| » Send Lab Message                 | Manufacturer:        |               | Container ID:   |                      |             | hysical State:                        |                           |
| » Bio Summary                      |                      | ]             |                 |                      |             | Select State(s)                       | •                         |
| » Self Inspections                 |                      |               |                 |                      |             | ocation (Space):<br>Select Location(s | s) 💌                      |
| » Manage Lab Forms                 |                      |               |                 |                      |             |                                       | 5/                        |
| Demuth Lab                         | Surplus              |               |                 |                      |             |                                       | Submit                    |
| <ul> <li>Research Tools</li> </ul> |                      |               |                 |                      |             |                                       |                           |
| + Training                         | Chemical Name        | CAS #         | <u>Amount</u>   | <u>Unit</u> <u>G</u> | <u>roup</u> | Container ID                          | Date Changed              |
| Equipment                          | Acetone 99%          | 67-64-1       | 1               | I <u>M</u>           | cfall Lab   | <u>C-20005026</u>                     | 6/30/2020                 |
| + My Account                       | Acetone 99%          | 67-64-1       | 1               |                      | cfall Lab   | <u>C-20005025</u>                     | 6/30/2020                 |
| My Account                         | Acetone 99%          | 67-64-1       | 1               |                      | cfall Lab   | <u>C-20005024</u>                     | 6/30/2020                 |
|                                    | Acetone 99%          | 67-64-1       | 1               |                      | cfall Lab   | <u>C-20005023</u>                     | 6/30/2020                 |
|                                    | Acetone 99%          | 67-64-1       | 1               |                      | cfall Lab   | <u>C-20005022</u>                     | 6/30/2020                 |
|                                    | Acetone              | 67-64-1       | 1               | I <u>Ba</u>          | arth Lab    | <u>C-20002717</u>                     | 3/21/2019                 |
|                                    | Acetone              | 67-64-1       | 4               | I <u>Pa</u>          | ark Lab     | <u>C-20002648</u>                     | 1/25/2019                 |

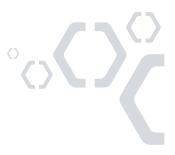

# Managing Add and Edit Inventory Permissions for Group/Laboratory Members

On most sites, by default, lab members can view their lab's ChemTracker inventory but cannot modify it. As a Principal Investigator/Manager of a group/lab in BioRAFT, you may grant the permission to members within BioRAFT to edit your group/lab's inventory.

#### **Giving or Removing ChemTracker Edit Permission**

#### Go to the "Members" tab of your group/lab.

|                                | View Edit Ch         | emTracker Dashboard Members              | Bio Chem Rad           | Training                 |
|--------------------------------|----------------------|------------------------------------------|------------------------|--------------------------|
|                                | Members   Manage Jol | Activities   Pending Approvals   Members | History                |                          |
| <ul> <li>Demuth Lab</li> </ul> | Demuth Lab Me        | ambers                                   |                        |                          |
| » View Lab Profile             | _                    |                                          |                        |                          |
| » ChemTracker                  | 2                    |                                          |                        | onfirmed: 07/26/2017 😡   |
| » Compliance Dashboard         | Name                 | Email                                    | Designation            |                          |
| » Manage Members               | Demuth, Danial       | danial.g.demuth@bioraft.org              | Principal Investigator | Edit                     |
| <b>U</b>                       | Bakerfield, Thomas   | Thomas.Bakerfield@bioraft.org            | Lab Manager            | Edit Remove              |
| » Send Lab Message             | Barrett, Kim         | Kim.J.Barrett@bioraft.org                | Research Assistant     | Edit Remove              |
| » Bio Summary                  | Barth, John          | John.T.Barth@bioraft.org                 | Lab Manager            | Edit Remove              |
| » Chem Summary                 | Beach, Dale          | Dale.A.Beach@bioraft.org                 | Peer Inspector         | Edit Remove              |
| » Rad Summary                  | Burris, Twila        | Twila.T.Burris@bioraft.org               | Lab Coordinator        | Edit Remove              |
| » Rad Request                  | Confirm List         |                                          |                        | Definitions and Policies |

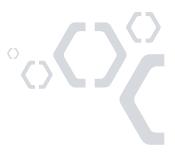

Click "Edit" next to the laboratory member who needs access to edit your group/lab's ChemTracker inventory. Select "Manage Group ChemTracker Inventory" and click save to apply this permission.

| - Demuth Lab           | Members                                                                                                    |
|------------------------|----------------------------------------------------------------------------------------------------|
| » View Lab Profile     | Designation:                                                                                                    |
| » ChemTracker          | Research Assistant                                                                                                    |
| » Compliance Dashboard | Disabled Roles:<br>Kim J Barrett has Access basic user experience enabled, which has been disabled in the group defaults.                                                                                                    |
| » Manage Members       | Kin 3 Danett has Access basic user experience enabled, which has been disabled in the <u>group defaults</u> .                                                                                                    |
| » Send Lab Message     |                                                                                                    |
| » Bio Summary          | Edit Basic Group Information                                                                                                    |
| » Chem Summary         | Edit Group Biological Information                                                                                                    |
| » Rad Summary          | Edit Group Equipment Inventory                                                                                                    |
| » Rad Request          | Group Compliance Liaison                                                                                                    |
| » Rad Waste Pickup     | Submit RAM Order Request                                                                                                    |
| » Self Inspections     | View Group ChemTracker Inventory                                                                                                    |
| » Manage Lab Forms     | Job Activities                                                                                                    |
| Research Tools         |                                                                                                    |
| + Training             | Biological Animals Chemical Radiological Physical General                                                                                                    |
| + Equipment            |                                                                                                    |
| + My Account           | Works with Viral Vectors which May Infect Humans  Works with Biological Materials                                                                                                    |
| ,                      | <ul> <li>✓ Works with Biological Materials </li> <li>✓ Works with Biosafety Level 2 Materials </li> </ul>                                                                                                    |
|                        | Vorks with Biosafety Level 3 Materials                                                                                                    |
|                        | Exposed to Bloodborne Pathogens or Human Source Materials                                                                                                    |
|                        | Works with Biosafety Level 2+ Materials                                                                                                    |
|                        | Works with Select Agent Organisms Works with Recombinant and/or Synthetic Nucleic Acids Works with Recombinant and/or Synthetic Nucleic Acids Works Works W |
|                        | Ships Biological/Infectious Materials ()                                                                                                    |
|                        |                                                                                                    |
|                        |                                                                                                    |
|                        | - • More options                                                                                                    |
|                        | Configure Defaults                                                                                                    |
|                        | Save                                                                                                    |

If you would like to remove the permission to manage inventory from a member of your group/lab, you may do so by clicking "Edit" next to their name in your Members list, deselecting the permission to "Manage Group ChemTracker Inventory," then clicking Save.

These permissions are set on a per group basis. A person in multiple groups might have read-only permissions in one group, and edit permissions in another.

When members of your group/lab depart your institution, they will be automatically archived from your member list after your IT team deactivates their account in the Directory. After this happens, they will no longer have access to your inventory within BioRAFT. 

#### Adding a New Group/Lab Member with ChemTracker Edit Permissions

Go to the "Members" tab of your group/lab. Enter the person's name to find them in the directory. From there, select "Manage Group ChemTracker Inventory" in the "Optional Access in BioRAFT" section. Select the appropriate Job Activities and designation, then click "Lookup/Add".

|                        | View Edit Chem                                                       | racker Dashboard Memb                                      | ers Bio Chem Rad                   | Training                 |
|------------------------|----------------------------------------------------------------------|------------------------------------------------------------|------------------------------------|--------------------------|
|                        | Members   Manage Job Ac                                              | tivities   Pending Approvals   Memb                        | ers History                        |                          |
| - Demuth Lab           | Demuth Lab Mem                                                       | hara                                                       |                                    |                          |
| » View Lab Profile     |                                                                      | bers                                                       |                                    |                          |
| » ChemTracker          | 2                                                                    |                                                            |                                    | nfirmed: 07/26/2017 🔞    |
| » Compliance Dashboard | Name                                                                 | Email                                                      | Designation                        |                          |
| » Manage Members       | Demuth, Danial                                                       | danial.g.demuth@bioraft.org                                | Principal Investigator             | Edit                     |
| » Send Lab Message     | Bakerfield, Thomas<br>Barrett, Kim                                   | Thomas.Bakerfield@bioraft.org<br>Kim.J.Barrett@bioraft.org | Lab Manager<br>Research Assistant  | Edit Remove              |
| » Bio Summary          | Barth, John                                                          | John.T.Barth@bioraft.org                                   | Lab Manager                        | Edit Remove              |
| » Chem Summary         | Beach, Dale                                                          | Dale.A.Beach@bioraft.org                                   | Peer Inspector                     | Edit Remove              |
| » Rad Summary          | Burris, Twila                                                        | Twila.T.Burris@bioraft.org                                 | Lab Coordinator                    | Edit Remove              |
| » Rad Request          | Confirm List                                                         |                                                            |                                    | Definitions and Policies |
| » Rad Waste Pickup     | - Add a member                                                       |                                                            |                                    |                          |
|                        |                                                                      |                                                            |                                    |                          |
| » Self Inspections     | Name:<br>Rayford Adan Thompson                                       |                                                            |                                    |                          |
| » Manage Lab Forms     |                                                                      |                                                            | 9+                                 |                          |
| Research Tools         | Designation:<br>Research Associate                                   | 0                                                          |                                    |                          |
| Training               |                                                                      |                                                            |                                    |                          |
| Equipment              | C      Optional Access in BioF                                       | AFT                                                        |                                    |                          |
| + My Account           | Edit Basic Group Inform                                              |                                                            |                                    |                          |
|                        | Edit Group Biological Ir                                             | -                                                          |                                    |                          |
|                        | Edit Group Equipment     Group Compliance Liai                       |                                                            |                                    |                          |
|                        | Manage Group ChemT                                                   | •                                                          |                                    |                          |
|                        | Submit RAM Order Red                                                 |                                                            |                                    |                          |
|                        | View Group ChemTrac                                                  | ker Inventory 🔞                                            |                                    |                          |
|                        | Job Activities                                                       |                                                            |                                    |                          |
|                        | Biological Anir                                                      | nals Chemical Radio                                        | logical Physical Gener             | al                       |
|                        |                                                                      |                                                            |                                    | _                        |
|                        | Works with Viral Vec                                                 | tors which May Infect Humans 🕢                             |                                    |                          |
|                        | Works with Biologica                                                 | I Materials 🕢                                              |                                    |                          |
|                        | Works with Biosafet                                                  |                                                            |                                    |                          |
|                        | Works with Biosafet                                                  | <u> </u>                                                   | ada niala 🦱                        |                          |
|                        | <ul> <li>Exposed to Bloodbo</li> <li>Works with Biosafety</li> </ul> | rne Pathogens or Human Source Ma                           | aterials 😡                         |                          |
|                        | Works with Blosalet Works with Select A                              |                                                            |                                    |                          |
|                        |                                                                      | nant and/or Synthetic Nucleic Acids                        | 0                                  |                          |
|                        | Ships Biological/Infe                                                |                                                            |                                    |                          |
|                        |                                                                      |                                                            |                                    |                          |
|                        |                                                                      |                                                            |                                    |                          |
|                        | -  More options                                                      |                                                            |                                    |                          |
|                        |                                                                      |                                                            |                                    | Configure Defaults       |
|                        | Lookup / Add                                                         |                                                            |                                    |                          |
|                        |                                                                      |                                                            | t personnel databases and may take | over 30 seconds to       |
|                        | process. Please only click A                                         | dd Once. Thank you for your patien                         | UE.                                |                          |
|                        |                                                                      |                                                            |                                    |                          |

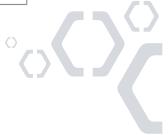

12